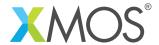

**Application Note: AN10091** 

## How to use xSCOPE in real-time mode

This application note is a short how-to on programming/using the xTIMEcomposer tools. It shows how to use xSCOPE in real-time mode.

## Required tools and libraries

This application note is based on the following components:

• xTIMEcomposer Tools - Version 14.0.0

## Required hardware

Programming how-tos are generally not specific to any particular hardware and can usually run on all XMOS devices. See the contents of the note for full details.

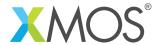

## 1 How to use xSCOPE in real-time mode

xSCOPE is fully supported on hardware platforms which provide an XMOS link between the target device and the XSYS development connector, it is also supported via xSIM.

View the document (xSCOPE overview (see XM-000957-PC)) for further information on tracing data from XMOS applications.

This example provides a simple demonstration of using the xSCOPE continuous event type for data logging from within an XMOS application. The continuous event type can be used to capture and log the value of specific variables within an application to allow debugging. xSCOPE can operate in both a post mortem and a real-time mode where data is streamed back to the host machine and displayed as the application is running. In this example we look at using this mode.

The probe configuration is handled by the user providing a config.xscope file which is picked up as part of the application build.

This example assumes you are familiar with creating a run configuration and enabling the associated xSCOPE options in that run configuration in xTIMEcomposer Studio or using the command line tools. For this example the user needs to select the real-time option in the xSCOPE configuration.

In order to used xSCOPE the correct header file must be included in the application

```
#include <xscope.h>
```

The xscope\_float() function is used to send the contents of user variable values to the xSCOPE probe for real time display. In this example the program loops and continuously outputs events to the xSCOPE system for display in real time

```
while (1) {
  for (i = 0; i < 63; i++) {
    wait(wait_time);
    xscope_float(SIN_VALUE, sin_values[i]);
    xscope_float(COS_VALUE, cos_values[i]);
    xscope_float(TAN_VALUE, tan_values[i]);
  }
}</pre>
```

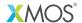

Copyright © 2016, All Rights Reserved.

Xmos Ltd. is the owner or licensee of this design, code, or Information (collectively, the "Information") and is providing it to you "AS IS" with no warranty of any kind, express or implied and shall have no liability in relation to its use. Xmos Ltd. makes no representation that the Information, or any particular implementation thereof, is or will be free from any claims of infringement and again, shall have no liability in relation to any such claims.